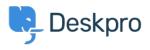

Deskpro Legacy > Configure a proxy server for HTTP requests made by < قاعدة المعلومات Deskpro

Configure a proxy server for HTTP requests made by Deskpro Deskpro Legacy - (1) تعليق - Christopher Nadeau - 2021-07-06

In some situations, Deskpro itself may make HTTP requests: Downloading updates, .executing a webhook, consuming web APIs such as with the JIRA app, etc

Starting with Deskpro v5.2.0, you can make Deskpro use a proxy server for these HTTP requests by editing config/advanced/config.settings.php and adding one of these three :configuration variants

;'CONFIG['settings']['http\_client.proxy'] = 'http://example:password@localhost:36879\$

optionally specity a list of hosts to NOT proxy //

;['CONFIG['settings']['http\_client.no\_proxy'] = ['example.com\$//

تعليق (1)

تعليق (1)

## Tony Benham

منذ 3 سنوات

? Do you need to restart deskpro after making these type of changes in config files